## **Como Fazer Ajuste de Estoque de um Produto de Forma Simples?**

No Linx Farma Big tem uma forma simples e rápida de fazer acerto de estoque de um produto específico quando necessário.

Vá até o menu Operacional > Inventário > Inventário - Contagem de Estoque ou pelo menu rápido no botão **. .** 

Para definir o produto que deseja alterar o estoque ,selecione-o pesquisando por **Produto ID, barras** ou **descrição do produto 1** e Clique em **Pesquisar (F3)** ou aperte a tecla F3.

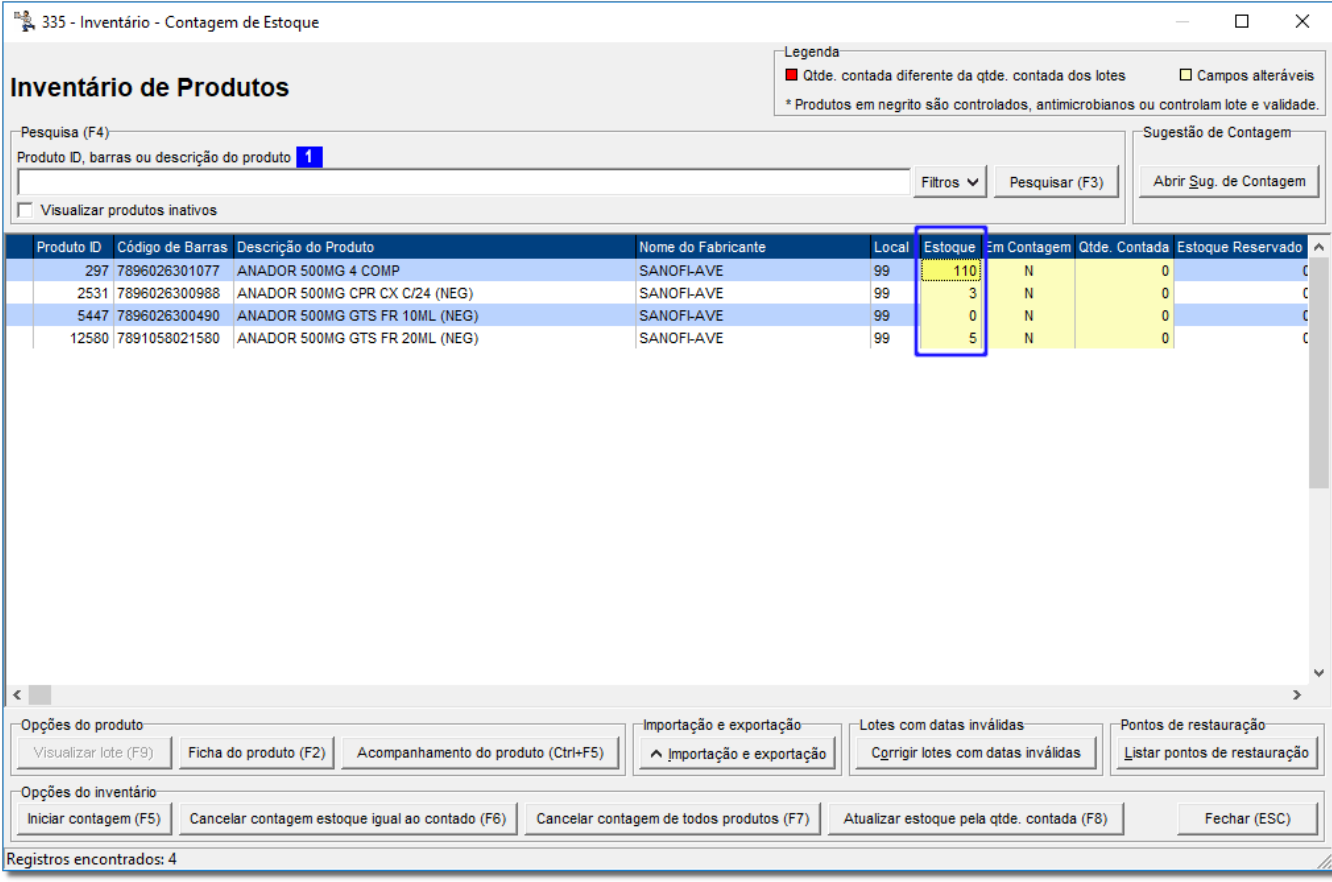

Figura 01 - Alteração de Estoque do Produto

Na coluna *Estoque* selecione o produto e coloque a quantidade para qual deseja acertar o estoque, como mostra marcação na Figura 01 acima e digite a tecla Enter, aparecerá a mensagem para ser informado o motivo da alteração do estoque.

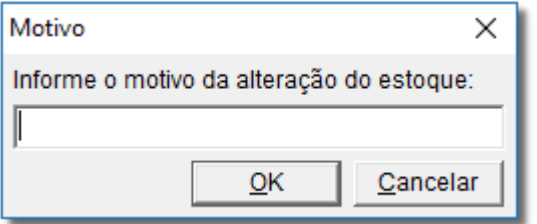

Figura 02 - Motivo da Alteração

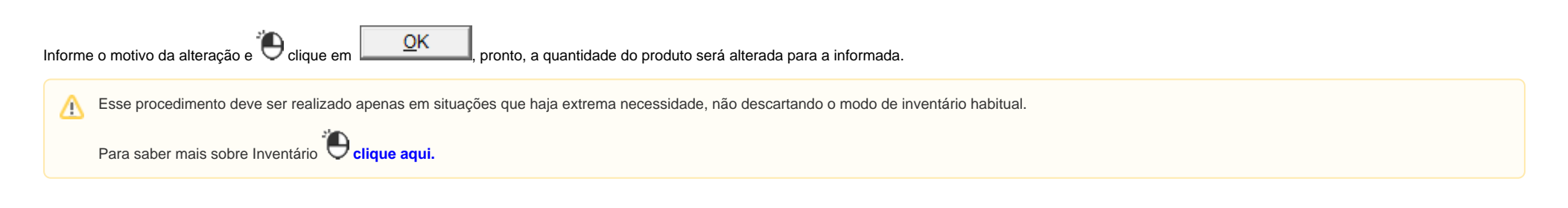